## **IF YOU HAVE BOOKED THE DIGITIZATION STATION, PLEASE READ:**

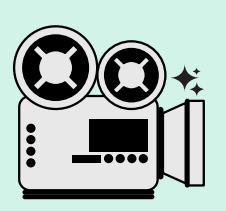

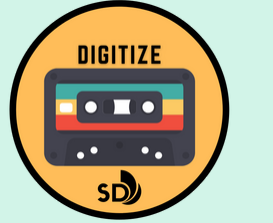

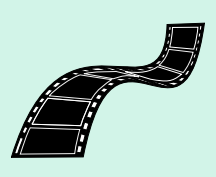

- **Do I need to sign a waiver prior to using the digitization stations?** Yes, each visit you will be required to sign a **'City of San Diego [Acknowledgement,](https://www.sandiego.gov/sites/default/files/digital-memory-lab-release-form.pdf) Waiver, and Release' form**, in-person, prior to using the station.
- **Is there an age limit to use the digitization stations?** No, but anyone under 18 years of age will be required to have a parent or legal guardian sign and consent to the **'City of San Diego [Acknowledgement,](https://www.sandiego.gov/sites/default/files/digital-memory-lab-release-form.pdf) Waiver, and Release' form, in-person**, prior to using the stations.
- **What do I need to bring to my appointment?**
	- $\circ$  Bring your accepted formats for digitization. To see list of accepted formats, visit this page and click on "Convert" tab: **<https://www.sandiego.gov/public-library/central-library/idea-lab>**[.](https://www.sandiego.gov/public-library/memory-lab.)
	- External Storage Device (see details below)

## **Where can I learn about transfer time and required storage space?**

- Review **[Digitization](https://www.sandiego.gov/sites/default/files/digitization_guidelines.pdf) Guidelines** to learn about transfer duration and storage space for each format.
- Must bring a personal external hard drive or flash drive with at least 5GB of free space (if compressing videos). For some stations, external storage devices need to be Mac-compatible.
- $\circ$  If needed, setup free cloud storage options prior to your appointment.
	- **Suggestions below:** 
		- **[Google](https://www.google.com/drive/) Drive** (Create a free personal account for up to 15GB)
		- Other options, see list compiled by Lifewire Tech for Humans: **<https://www.lifewire.com/free-cloud-storage-1356638>**
- **Can I leave the project digitizing and come back later?** No, patrons are required to remain and monitor their digitization project the entire time.

## **How will I digitize my analog material?**

- Since this is a DIY space, there are written guides [available](https://www.sandiego.gov/public-library/central-library/idea-lab) in the lab and on our **IDEA Lab website** for your review.
- Each guide will provide you with step-by-step instructions for digitizing and compressing using the labs computers and software.

## **Once complete:**

- Ensure you have saved your newly digitized files to your personal storage device.
- Take your storage device and analog materials with you.
- Delete your saved files from the lab computer, by dragging and dropping into the computer's trash bin. Right click the trash bin to empty.
- Leave the computer on but power off other equipment (ie. VCR, Betamax players, etc.).